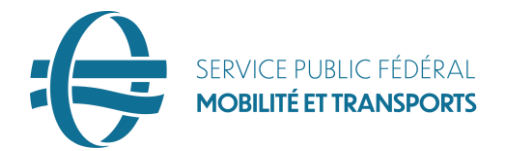

#### **COMMUNICATION A DES TIERS DE DONNEES A CARACTERE PERSONNEL EXTRAITES DU REPERTOIRE DE LA DIV**

## Procédure pour l'adhésion à une autorisation générale

## Comité de sécurité de l'information

#### 1. Demande

L'organisme qui souhaite accéder au répertoire de la Direction pour l'Immatriculation des Véhicules (DIV) doit d'abord adresser une demande en ce sens au Comité de sécurité de l'Information (CSI) – Autorité fédérale

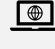

Rubrique ['Autorisations générales pour l'Autorité fédérale'](https://bosa.belgium.be/fr/themes/administration-numerique/cooperation-et-partage-des-connaissances/comite-de-securite-de-1) au site du SPF Stratégie & Appui

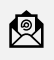

Envoyer la demande et les annexes par e-mail à [csi@mail.fgov.be](mailto:csi@mail.fgov.be) ou [CSI\\_chambrefederale@bosa.fgov.be](mailto:CSI_chambrefederale@bosa.fgov.be)

#### 2. Autorisation

Si la demande obtient un avis positif, le CSI confirme au bénéficiaire qu'il a l'autorisation demandée. Celle-ci est intitulée « Délibération AF numéro + date ».

### SPF Mobilité et Transports <sup>A</sup> [vehicledata.exchange@mobilit.fgov.be](mailto:vehicledata.exchange@mobilit.fgov.be)

#### 3. Convention de communication de données

Une copie de l'autorisation est envoyée à la DIV du SPF Mobilité et Transports. À son tour, la DIV envoie au bénéficiaire son modèle standard de convention de communication de données, en fonction du type d'autorisation générale :

- AF 18/2015 pour les sanctions administratives communales ;
- AF 14/2016 pour les redevances de stationnement ;
- AF 22/027 pour les infractions environnementales (Wallonie)

#### 4. Formulaire d'information

Le formulaire d'information dûment complété doit également être renvoyé à la DIV en même temps que le protocole. Pour une coopération aisée, il importe que toutes les coordonnées soient bien indiquées.

#### 5. Signature et publication

Le modèle d'accord standard complété et signé par les deux parties est ensuite publié.

- Sur le site du SPF Mobilité et Transports, sous la rubrique ["Circulation routière >](https://mobilit.belgium.be/fr/circulationroutiere/immatriculation_des_vehicules/echange_de_donnees)  [Immatriculation des véhicules](https://mobilit.belgium.be/fr/circulationroutiere/immatriculation_des_vehicules/echange_de_donnees) > Echange de données" ;
- Par e-mail à l'institution qui souhaite accéder au répertoire de la DIV ;
- A la demande du demandeur, une copie par voie postale.

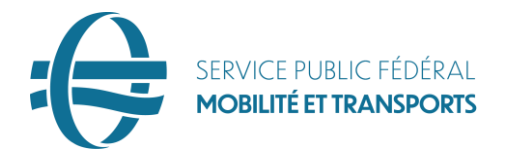

# Intégrateur de services (SPF BOSA)

#### 6. Accès aux données

Il y a deux possibilités:

- Accès via webservice (qui nécessite un ensemble de logiciels): le SPF Mobilité et Transports informe l'intégrateur de services fédéral SPF BOSA par e-mail d'une nouvelle connexion. Elle prend les mesures nécessaires pour ouvrir l'accès aux données de la DIV.
- Accès via webclient (passe via SPF M&T)[: https://es.mobilit.fgov.be/consultregistration/](https://es.mobilit.fgov.be/consultregistration/) Vous pouvez trouver le manuel du webclient en pièce jointe (Manuel webclient FR.doc)